How to Join the Virtual conference for PC Users<br>1:<br>For PC/Laptop users click on the following link to download the "BharatVC" Application<br>https://bharatvc.nic.in/apps/ How to Join the Virtual conference for PC Use<br>Step No 1:<br>For PC/Laptop users click on the following link to download the "BharatVC" Apple<br>https://bharatvc.nic.in/apps/<br>Step no 2:<br>Open the downloaded Application. You will s How to Join the Virtual conference for PC Users<br>1:<br>For PC/Laptop users click on the following link to download the "BharatVC" Application<br>https://bharatvc.nic.in/apps/<br>2:<br>Open the downloaded Application. You will see the f https://bharatvc.nic.in/apps/

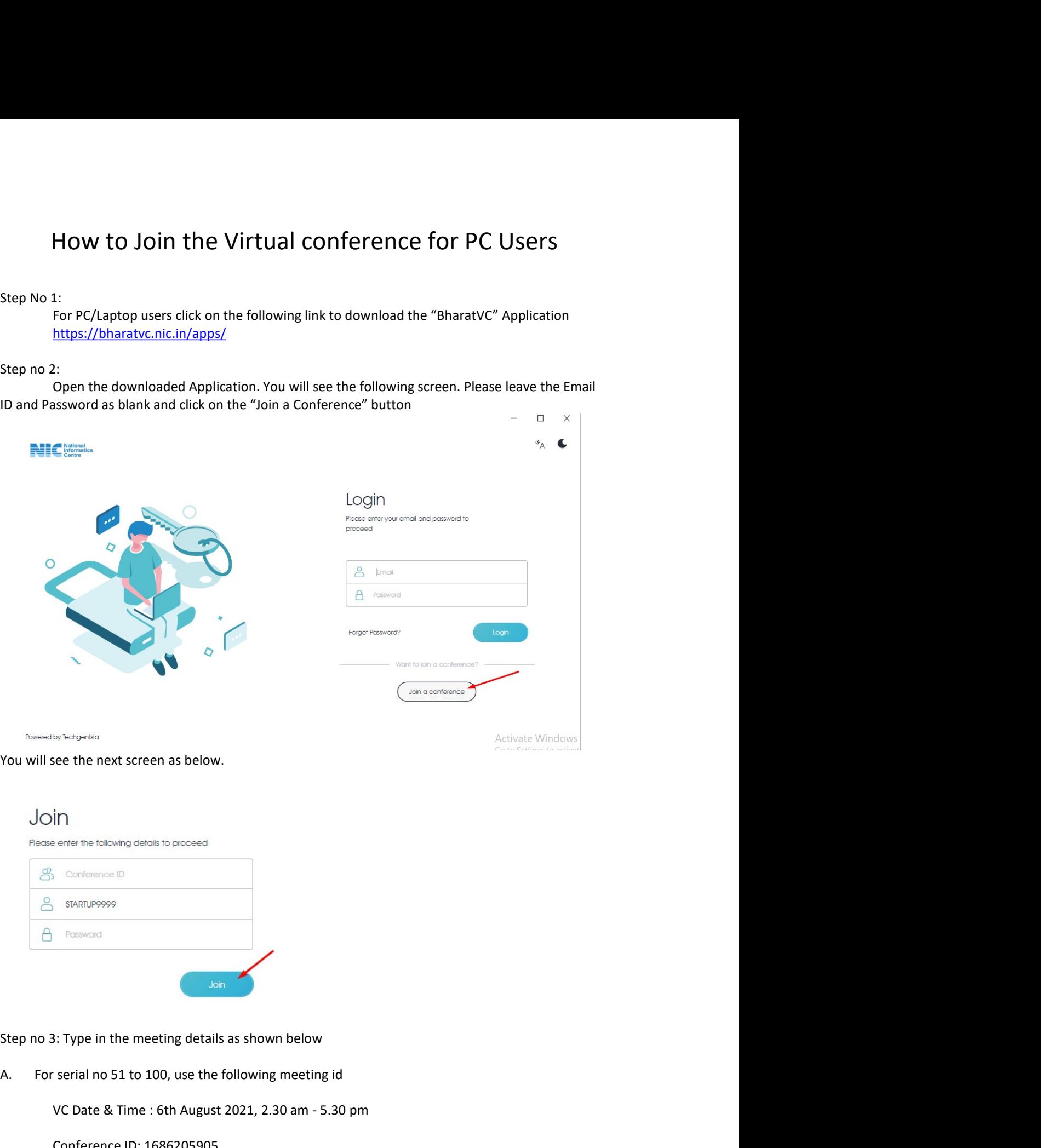

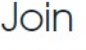

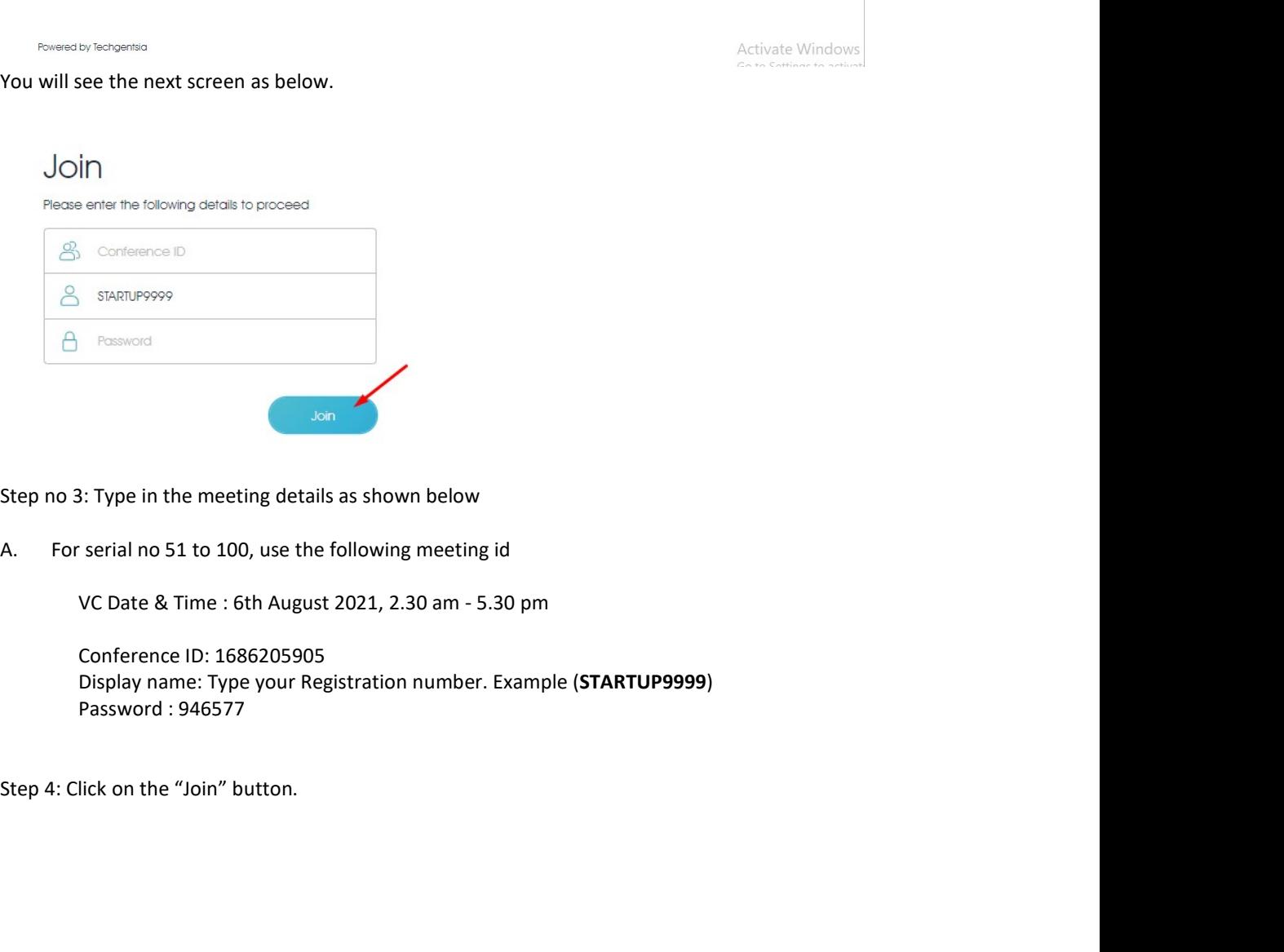